# **There's No End to It -- Matlab Code Plots Frequency Response above the Unit Circle**

Reference [1] has some 3D plots of frequency response magnitude above the unit circle in the Z-plane. I liked them enough that I wrote a Matlab function to plot the response of any digital filter this way. I'm not sure how useful these plots are, but they're fun to look at. The Matlab code is listed in the Appendix.

## **plotfil3d**

**Purpose** Plot frequency response around the unit circle above the Z-plane.

### **Syntax**

```
plotfil3d(b,a,N)
plotfil3d(b,a,N,az)
```
## **Description**

plotfil3d(b, a, N) plots the frequency response magnitude of a digital filter as a 3D curve above the unit circle in the Z-plane. Vertical axis units are dB. The frequency response is computed using the Matlab function  $freqz(b, a, N, 'whole')$  as

$$
H(z) = \frac{b(1) + b(2)z^{-1} + b(3)z^{-2} + \dots}{a(1) + a(2)z^{-1} + a(3)z^{-2} + \dots}
$$

where b and a are the filter coefficient vectors and  $z = e^{j\omega}$ . The response is computed for N values of  $\omega$ equally spaced over 0 to 2π.

To plot the response for an FIR filter, set  $a = 1$ . For efficient computation, N should be chosen as a power of 2.

 $plotfil3d(b,a,N,az)$  plots the frequency response as above, except the plot viewing azimuth in degrees is determined by az.

#### **Example 1**

Plot the magnitude response of an FIR lowpass filter with cutoff frequency = 0.15\*fs.

Compute filter coefficients:

```
fnorm= .3; \text{norm} = f c / (f s / 2)b= fir1(30, fnorm); \frac{1}{8} window-based FIR coeffs, order = 30
```
Create a conventional response plot in two dimensions:

```
N= 512;
[h, f]= freqz(b, 1, N, 'whole', 1); % freq response
H = 20 * log10 (abs (h)); \frac{1}{2} & dB freq response
plot(f,H),grid
axis([0 1 -80 5]),xlabel('f/fs'),ylabel('dB')
```
The 2D plot is shown in Figure 1. Now plot in three dimensions:

 $plotfil3d(b,1,N);$  % plot with default viewing azimuth

The resulting response, shown in Figure 2, is basically Figure 1 formed into a cylinder. Note that frequency increases in the counter-clockwise direction around the unit circle, so the frequencies from 0 to fs/2 are on the left (although this is not apparent because the response is symmetrical). We can also look at the response from another angle. Using an azimuth of 120 degrees places the frequencies from 0 to fs/2 on the right (Figure 3):

```
az= 120; external the state of the state of the state of the state of the state of the state of the state of t
plotfil3d(b,1,N,az);
```
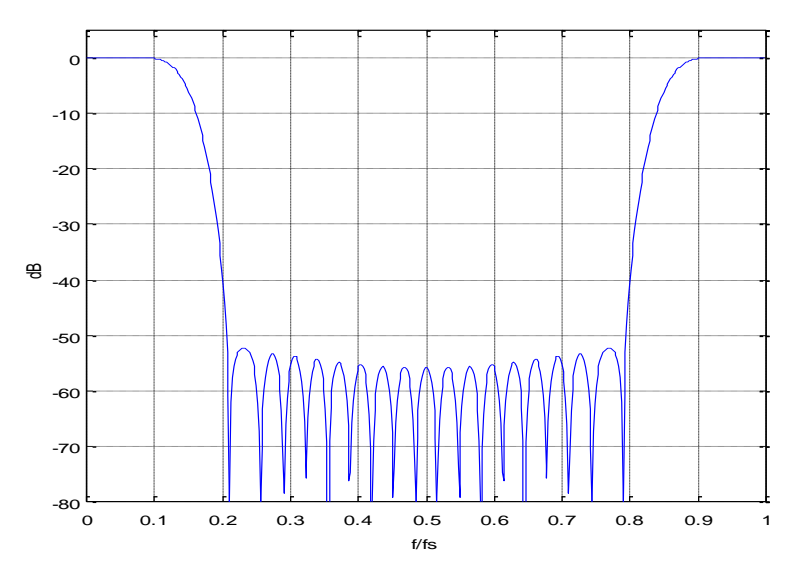

Figure 1. Conventional Plot of magnitude response

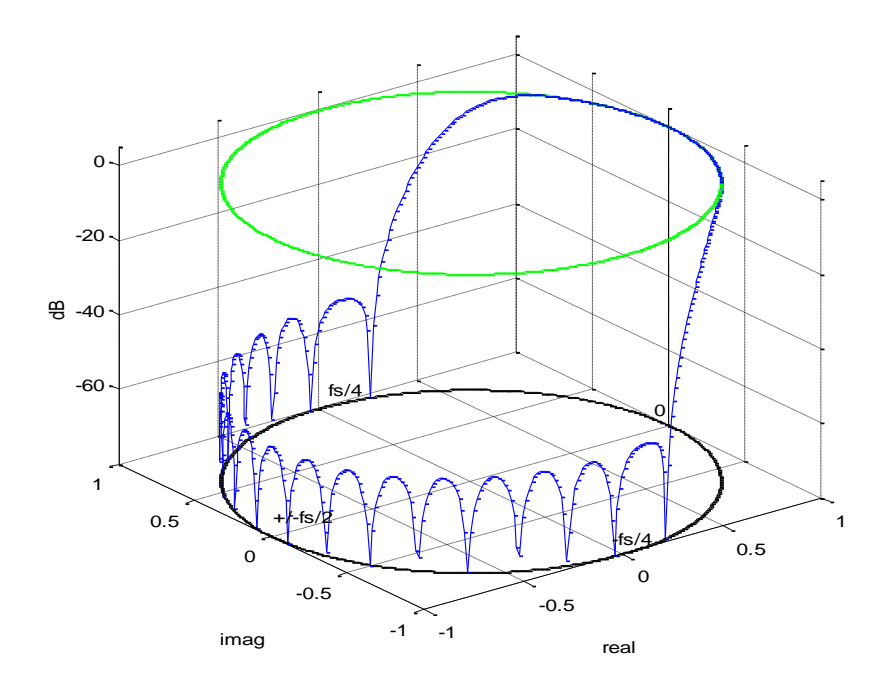

Figure 2. 3D Plot of magnitude response

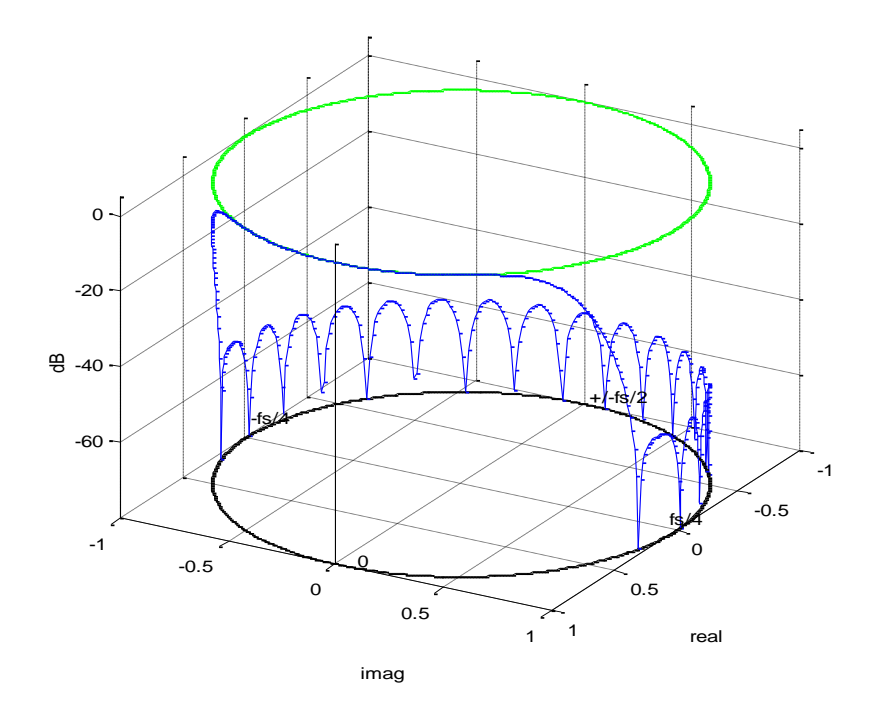

Figure 3. 3D plot with azimuth = 120 degrees

## **Example 2**

Plot the magnitude response of an FIR bandpass filter. Let sample frequency = 200 Hz, lower stopband = 0 to 25 Hz, passband = 37 to 43 Hz, upper stopband = 55 to 100 Hz.

```
Nfil= 62; $ filter order
f= [0 25 37 43 55 100]/100; % define stopband and passband freqs
a = [0 \ 0 \ 1 \ 1 \ 0 \ 0]; % bpf goal function
b= firpm(nfil,f,a); % synthesis using Parks-McClellan algorithm
N = 512;plotfil3d(b,1,N)
```
The response magnitude is shown in Figure 4.

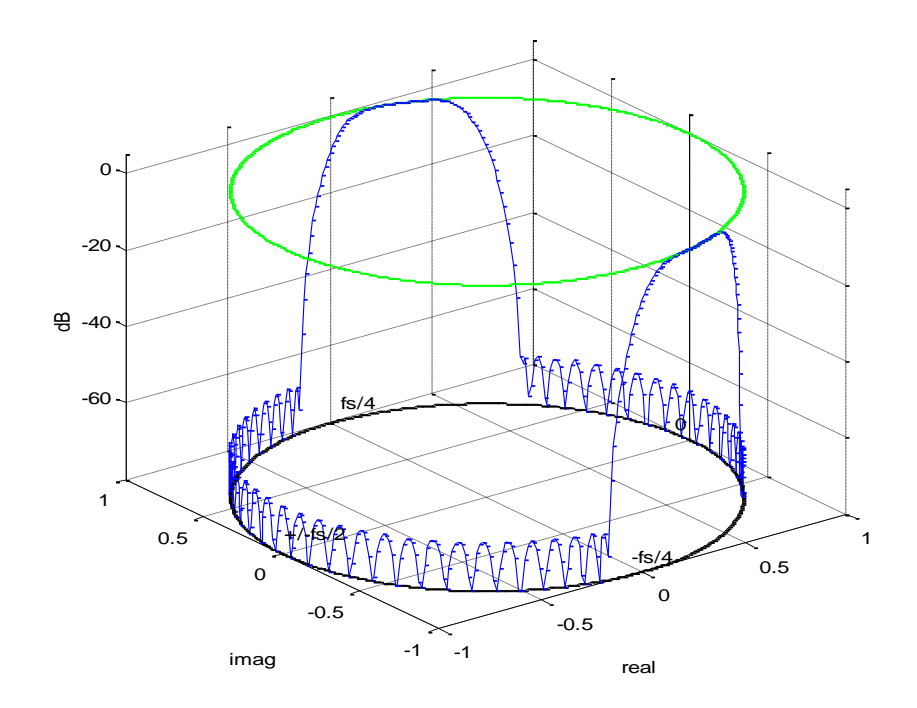

Figure 4. Magnitude response of bandpass FIR filter

#### **Example 3**

Plot the magnitude response of a 5<sup>th</sup> order Butterworth IIR filter with cutoff frequency of 0.08\*fs. Plot the filter's poles and zeros in the Z-plane.

```
fnorm= .16; \text{norm} = f c / (fs/2)[b, a] = butter(5, fnorm); % synthesize 5th order Butterworth IIR filter
N= 256;
plotfil3d(b,a,N);
q= roots(b) \frac{1}{2} \frac{1}{2} \frac{1}{2} \frac{1}{2} \frac{1}{2} \frac{1}{2} \frac{1}{2} \frac{1}{2} \frac{1}{2} \frac{1}{2} \frac{1}{2} \frac{1}{2} \frac{1}{2} \frac{1}{2} \frac{1}{2} \frac{1}{2} \frac{1}{2} \frac{1}{2} \frac{1}{2} \frac{1}{2} \frac{1}{2p= roots(a) \frac{1}{6} poles of H(z)plot3(real(p),imag(p),-80*ones(1,5),'xr')
plot3(real(q),imag(q),-80*ones(1,5),'or')
```
There are 5 zeros, all near  $-1 + j0$ :

 $q =$  -1.0008 -1.0003 + 0.0008i -1.0003 - 0.0008i -0.9993 + 0.0005i  $-0.9993 - 0.0005i$ 

The 5 poles are:

```
p = 0.7628 + 0.3988i
   0.7628 - 0.3988i
   0.6306 + 0.2038i
    0.6306 - 0.2038i
    0.5914
```
The response plot with poles and zeros is shown in Figure 5.

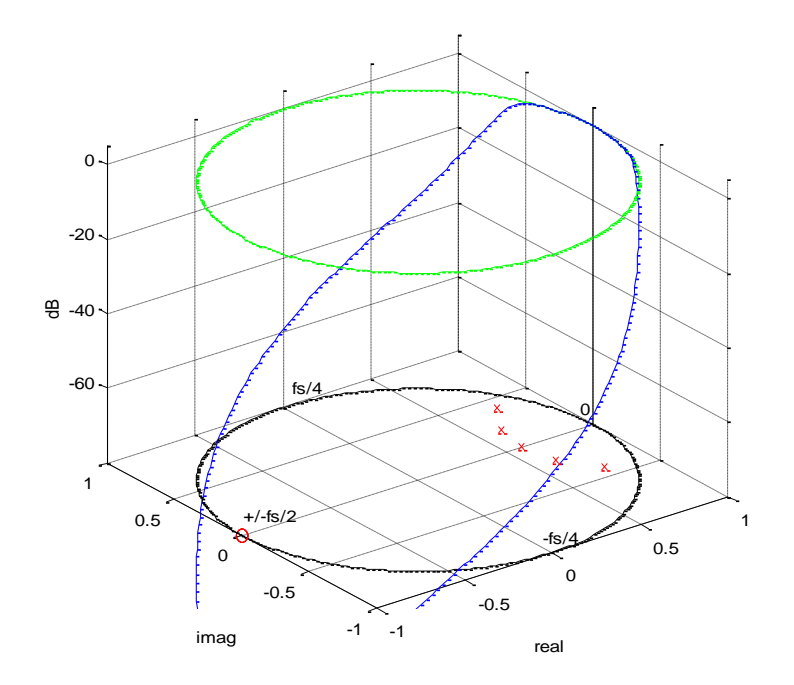

Figure 5. Magnitude response of 5<sup>th</sup> order Butterworth LP filter, with poles and zeros shown in the Zplane.

## **Reference**

1. Lyons, Richard, Understanding Digital Signal Processing 2<sup>nd</sup> Ed., Prentice Hall, 2011, p 288.

#### **Appendix Matlab Function plotfil3d**

```
% plotfil3d.m 10/17/17 revised 11/13/17 Neil Robertson
% Plot Magnitude Response above unit circle in the z-plane
% note w (omega) is defined as w = 2*pi*f/fs = 2*pi*k/N (radians).
\text{For } f = fs/2, w = pifunction plotfil3d(b,a,N,az);
clf
if nargin < 4
  az= -37.5; extending the state of the state of the state of the state of the state of the state of the state o
end
h = freqz(b,a,N,'whole'); \frac{1}{2} \frac{1}{2} \frac{1}{2} freq response from 0 to 2 \times piH= 20*log10(abs(h)+eps); % dB freq response (eps= 2E-16 prevents log of 0)
% unit circle in z-plane
k= 0:N-1; \frac{1}{2} \frac{1}{2} \frac{1}{2} \frac{1}{2} \frac{1}{2} \frac{1}{2} \frac{1}{2} \frac{1}{2} \frac{1}{2} \frac{1}{2} \frac{1}{2} \frac{1}{2} \frac{1}{2} \frac{1}{2} \frac{1}{2} \frac{1}{2} \frac{1}{2} \frac{1}{2} \frac{1}{2} \frac{1}{2} \frac{1}{2} w= 2*pi*k/N; % radians
z = exp(j * w); \frac{1}{2} anit circle
% plot frequency response and unit circles
H(H<-80)= -80; % limit min value of H to -80 dB
plot3(real(z),imag(z),H),grid
view(az,30) % use az (degrees) to set viewing azimuth
top=max(H);hold on
plot3([1 1],[0 0],[top-80 top+5],'k') % z axis
plot3(real(z),imag(z),(top-80)*ones(1,N),'k') % unit circle at max(H)-80 dB
plot3(real(z), imag(z), top*ones(1,N),'g') % unit circle at max(H) dB
xlabel('real'),ylabel('imag'),zlabel('dB')
axis([-1 1 -1 1 top-80 top+5])
% frequency labels
text(1,.1,top-77,'0')
text(.05, 1,top-75,'fs/4')
text(-0.95, .05, top-76, 1+/-fs/2)
text(-0.05, -1, top-75, -fs/4)
```